## **interprefy ご利用方法**

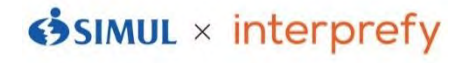

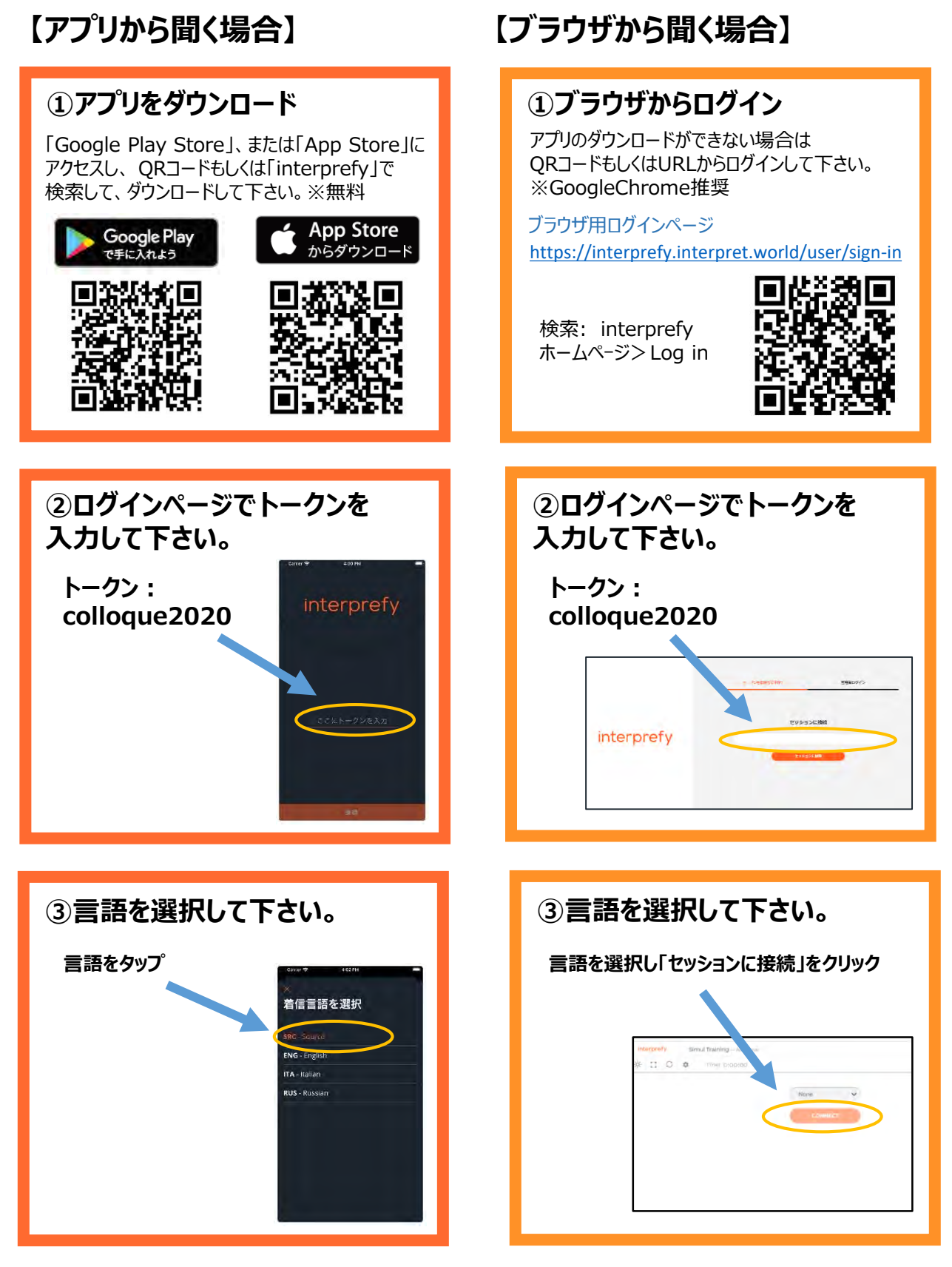

**【ご注意】**

**・Bluetooth等、無線イヤホンは推奨しておりません。**

**・Wi-Fi・キャリアの電波強度が不十分な環境下ではノイズが発生したり、切断の可能性があります。**

**・アプリが最新版であることをご確認ください。また、音声が聞こえない場合にはアプリを再起動してください。**

● interprefyのアプリをダウンロードいただくことをお薦めいたしま す。ダウンロードが難しい場合にはWebブラウザからのアクセスも可 能です。その際には、Google Chromeからアクセスいただくようお 願いいたします。

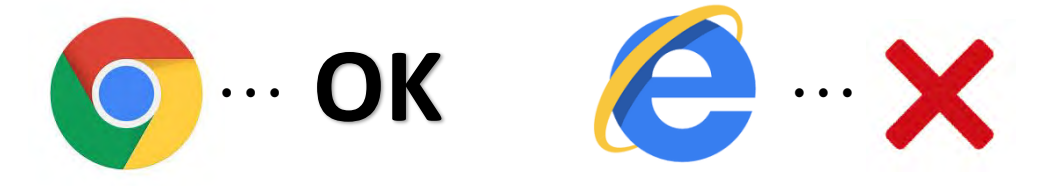

● Web会議で使用するデバイス以外に、通訳音声を聞き取る ためのinterprefy用デバイスをもう1台ご用意ください。(計2 台)

例)スマートフォン、iPad、もう1台のPC

● interprefyのアプリからは通訳者の音声のみが流れます。 Web会議の音声はWeb会議に接続したデバイスからお聞きくだ さい。

Web会議用デバイス & interprefy用のデバイス

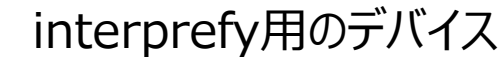

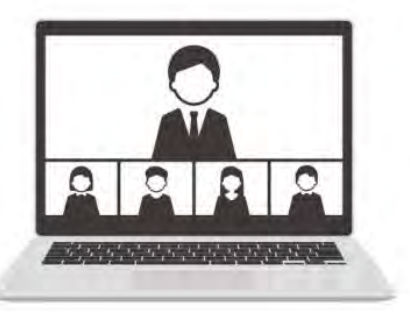

PCからWeb会議の音声が聞こえます

ご発言の際には、Web会議で使用し てるPCへ向けてお願いします。

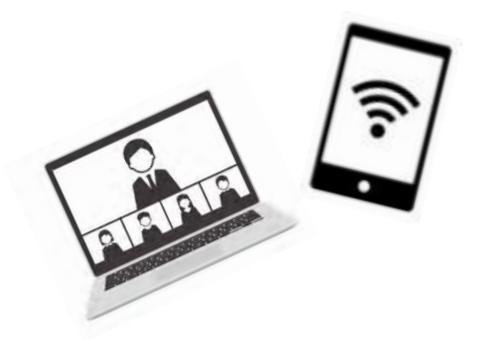

interprefyからは通訳音声のみ聞こ えます(同時通訳レシーバー代わり)

interprefyへご発言いただかないよう ご注意ください。

※一部スマートフォン・タブレットにおいて、ブラウザでご利用頂けない可能性があります。 スマートフォン・タブレットでご利用の際はアプリをダウンロードいただくことをお勧めします。

● interprefyのアプリを使用する際は有線イヤホンのご使 用をお願いします。Web会議システムに通訳音声が流れてし まうのを防ぐためにもご協力いただけますと幸いです。

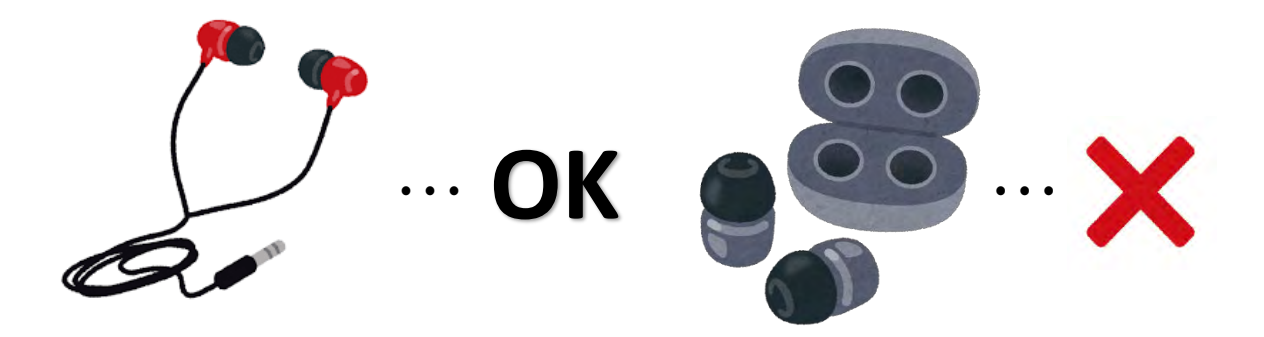

● Web会議マイクはご発言時以外はミュート設定にしてください。

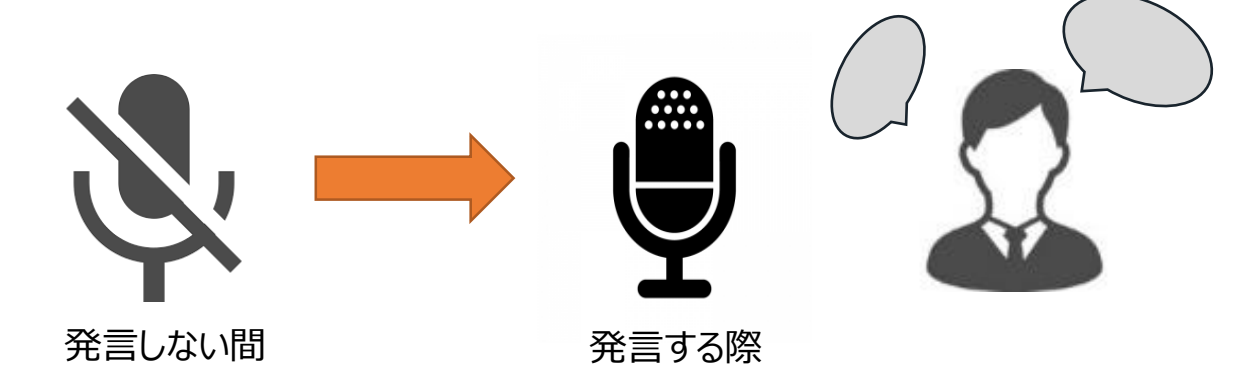